Volume 2, Issue 4 December, 2015

# WebEOC Whistler

#### 2015 WebEOC Symposium Wrap Up!

#### **INSIDE THIS ISSUE:**

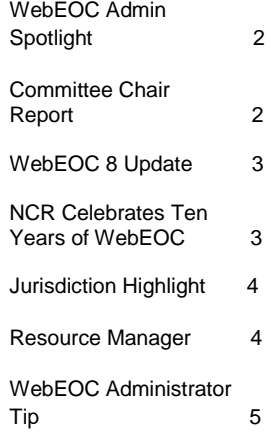

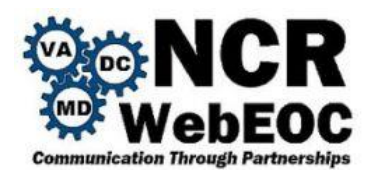

We did a great job planning and hosting the fourth annual WebEOC Mid-Atlantic Users' Symposium! This event, which encourages sharing of ideas, networking and board sharing among WebEOC users and administrators was well attended and lived up to its reputation as a "must attend" for WebEOC Administrators. Attendees came from Maryland, South Central Pennsylvania, Virginia, Georgia, Oklahoma and the District of Columbia.

The event included presentations from FEMA, Georgia's Department of Transportation's use of IMX Connect; Lancaster, Pennsylvania; Transportation Security Agency; Newport News, Virginia; Virginia's Department of Emergency Management, as well as our National Capital Region WebEOC Support Team. The day also included a virtual presentation from Intermedix on WebEOC 8, which is planned for release on November 16.

Attendees shared with us that they really enjoy having this event so they can see what others are doing with WebEOC, share and review board solutions to spark new ideas and uses of WebEOC and to brainstorm solutions or learn of boards that can address existing needs.

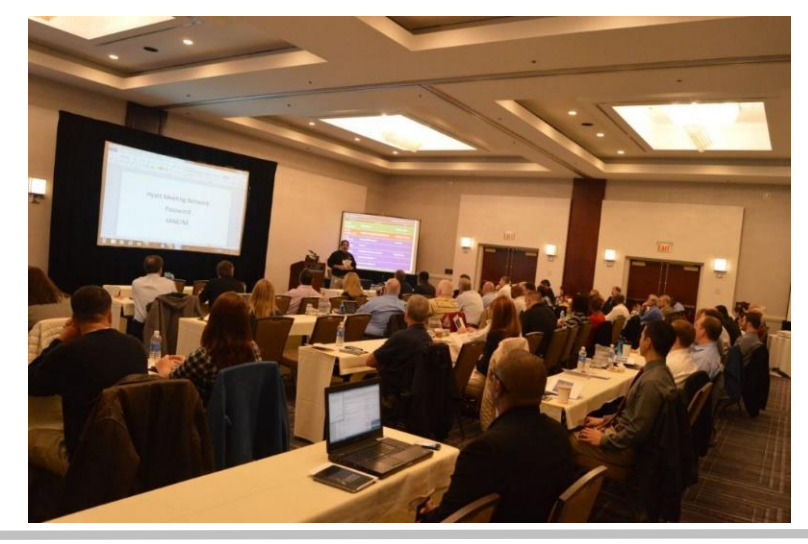

## NCR WebEOC Administrator Spotlight

**Mr. Matthias Miziorko** currently works for Montgomery County Office of Emergency Management & Homeland Security. His role encompasses the technological aspects of Emergency Management, namely: Geographic Information System (GIS) mapping, mass notification and the WebEOC Administrator. He also supports WebEOC training and monthly drills for support staff.

Matthias is a graduate of Millersville University (BA, Geography '09 | MS, Emergency Management '11) He is a member of the International Association of Emergency Managers and lives in York, Pennsylvania with his wife.

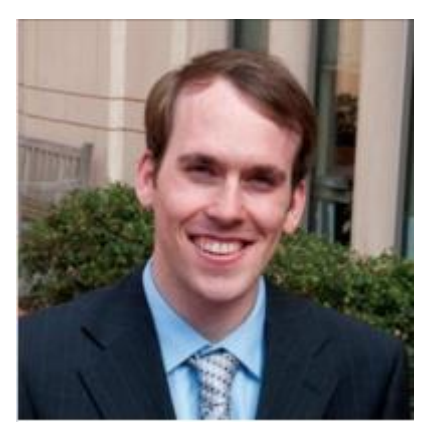

Reminder

**The NCR WebEOC Drill will be December 3 and 4. Updates will be posted in the NCR Infrastructure Board during these dates.**

## Report from the NCR WebEOC Subcommittee Chair

A successful WebEOC symposium is now behind us and we look toward to 2016 and the "new" WebEOC. As we come to a close on 2015 we have had many successful initiatives on the WebEOC project, but 2016 is shaping up to hold many more. The roll out of the much anticipated Resource Manager board, new possibilities with IMX Connect and mobile devices and looking at new ways to utilize mapping are just a few of the initiatives for 2016. The New Year will also bring some big changes to the WebEOC that we have grown accustom to for many years and will take much hard work and coordination to ensure its success moving forward.

An exciting time lies ahead, which we can all use to re-engage our user base, but also to take a good look at our current business processes and find areas for new ideas and improvements.

Enjoy the holidays and let's make 2016 the best year for WebEOC yet!

# WebEOC 8 Update

The WebEOC Support Team received a beta copy of WebEOC on October 19<sup>th</sup> and started reviewing the new interface, in particular the Administrator area. During the review, some items were noted as needing attention and they were submitted to Intermedix along with a few suggestions for some reports to better support the administrator function. Intermedix responded with notes that many of our items were added to be corrected prior to the official release or would be addressed in future patches.

The team has now moved on to specific board functionality testing with the official release of WebEOC 8. Once board functionality is addressed, the team will work with the subcommittee to develop a plan for roll out throughout the region.

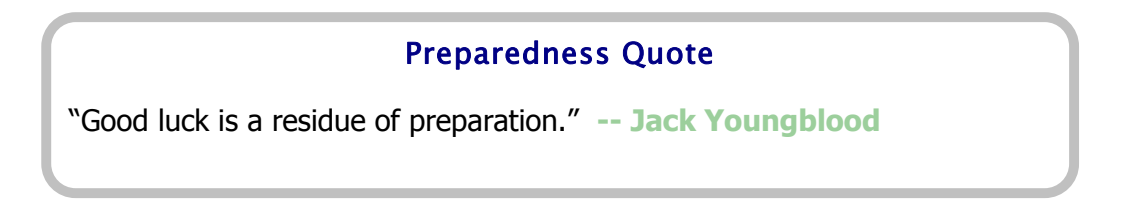

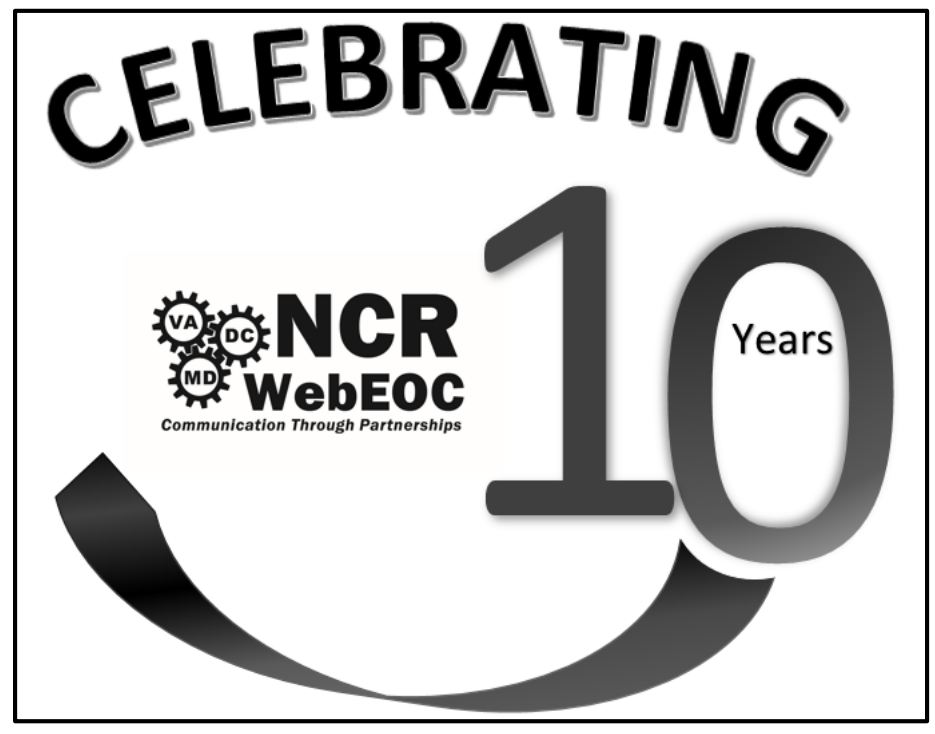

Please join us on **Monday, December 7, 2015** for a Happy Hour Celebration between 4 and 8 pm at Ozzie's Good Eats; 11880 Grand Commons Avenue; Fairfax, VA. Drinks and appetizers will be available for purchase.

#### Page 4 and the contract of the contract of the contract of the contract of the contract of the contract of the contract of the contract of the contract of the contract of the contract of the contract of the contract of the WebEOC Whistler

### The District of Columbia Expands Usage of WebEOC

The District of Columbia has started to explorer more uses for WebEOC other than just a situation awareness tool for the 24-hour Watch Center. We have adjusted several boards to be used for the management of the Watch Center Staff. The calendar is used to track training that the Watch Center Staff will be attending and to post the special events being held in DC and resources being used during the deployment of the mobile command vehicle used to support the special event. *EHSEMA* 

Another use for the calendar is to track duty status for the staff. This is filled in by the supervisors so that all staff in the center knows who is off and their status.

We are presently testing a training tracking board. This board will be used by the supervisors to track and record the required training that the center staff needs to complete to maintain employment.

We are also looking into having a Situation Report designed to fit the ICS structure for reporting.

#### NCR Resource Manager Board Update

Loudoun County finished their pilot testing of the Resource Manager (RM) board and provided feedback to the NCR WebEOC Support Team to improve the use of the board. The recommended changes were made and the individual jurisdiction views were created and published accordingly. The NCR NIMS team met on November 17<sup>th</sup> to discuss the board and the roll out schedule to the rest of the jurisdictions. After the board is in use with no further field/board adjustments and the NIMS Officers have had time to work with their jurisdiction agencies to record inventory, the project will be ready for the request and deployment phase. The NCR WebEOC Subcommittee will identify a working group to develop the requirements for the next phase.

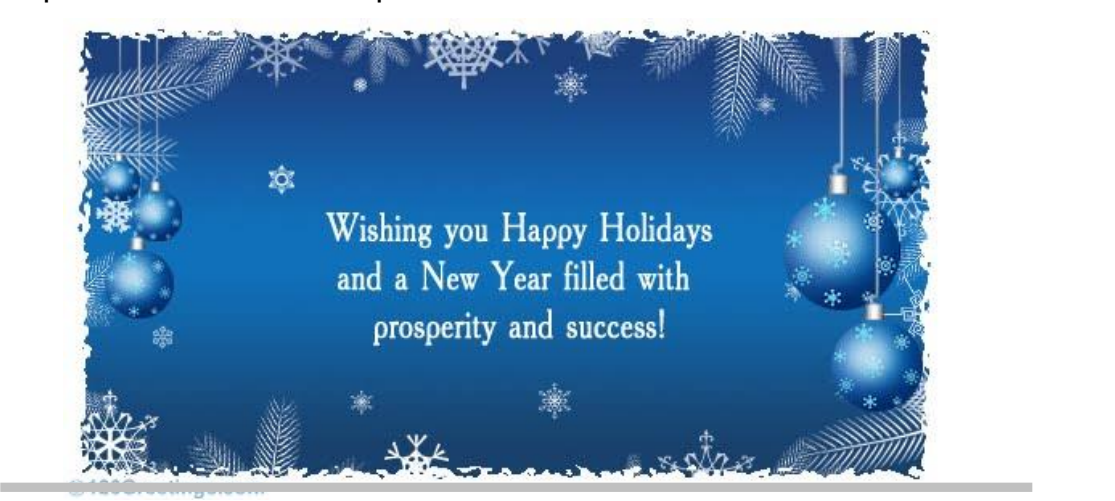

 $\overline{a}$ 

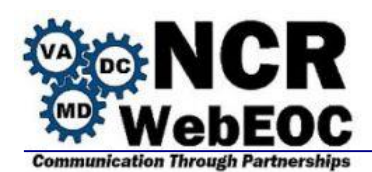

Have you ever wanted to **add or replace an existing icon/marker on a Mapper-enabled board** (like your shelter boards)? Follow these few simple steps and you'll be able to customize **by** as needed.

To add a new marker to your system it's important to select an image that is clear and conveys the proper meaning/symbology. Some tips to help you out: Select and image with a transparent background, size it to 32 x 32 pixels, and save it as a .png file. When you're ready to import the image, sign into WebEOC, go to your Admin Control panel, scroll down to Plugins, select WebEOC Mapper, select the Markers tab and at the bottom of that page is the "Add Maker" button – click on that button, which will bring up the Edit Marker page (see below). From here you need to give your marker a name that represents the image, and then browse to the location where you saved your Marker file, select the file, click OK and once back to the Edit Marker screen, click the Save button.

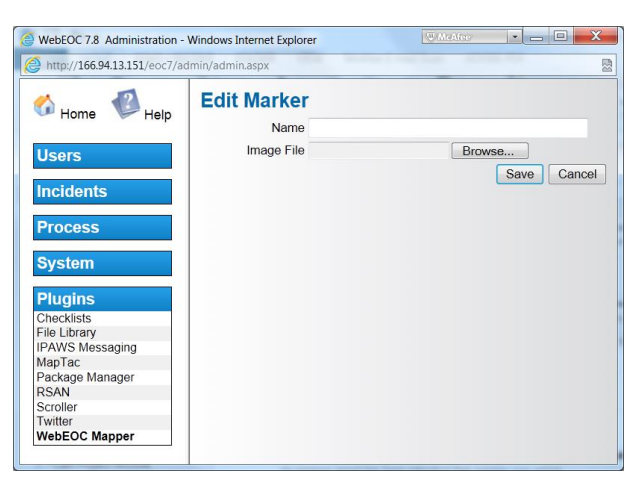

Once you've created a new Marker, you have the option of either assigning it to a Mapper-enabled board or to a List used by a Mapper-enabled board. To add a default Marker to a board, again navigate to the WebEOC Mapper plugin admin, select the Board Options tab, highlight the board desired, leave the Input View selection to Default, and then select the Marker from the Symbol drop down list. Also, be sure to check the Active checkbox to enable it.

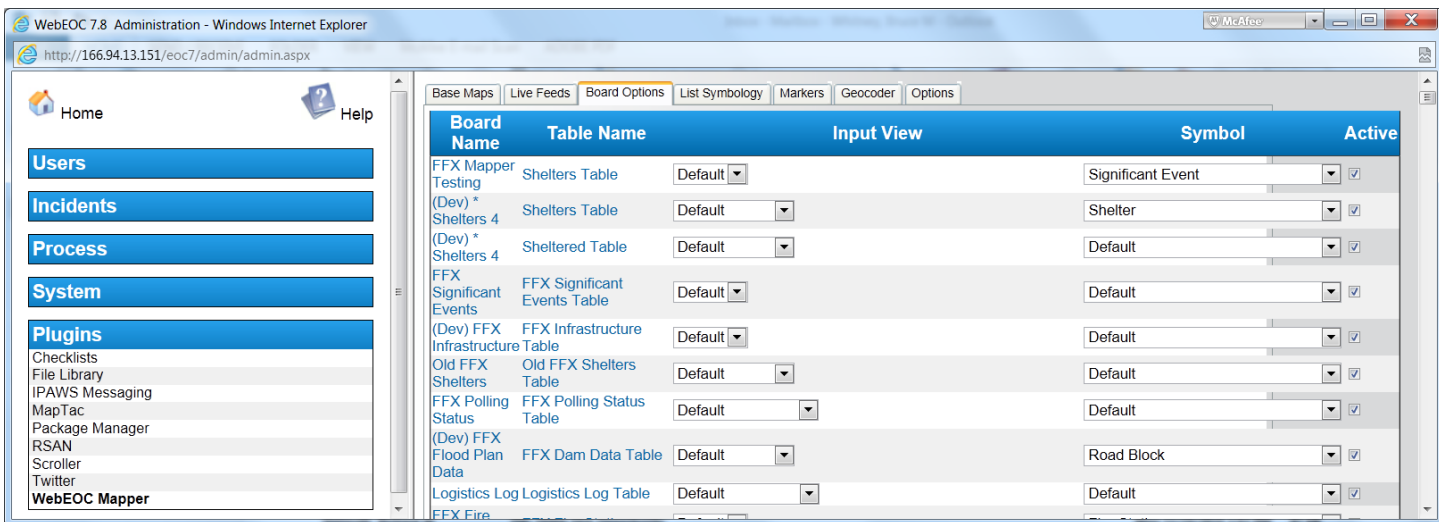

If you'd like to use multiple Markers on a single Mapper enabled board, the Markers will need to be associated to a list. Each item on the selected list can then be associated to a different Marker. To do, this again navigate to the WebEOC Mapper plugin admin, select the List Symbology tab, select the list from the dropdown menu and from there you can select an unique Marker for each list item!

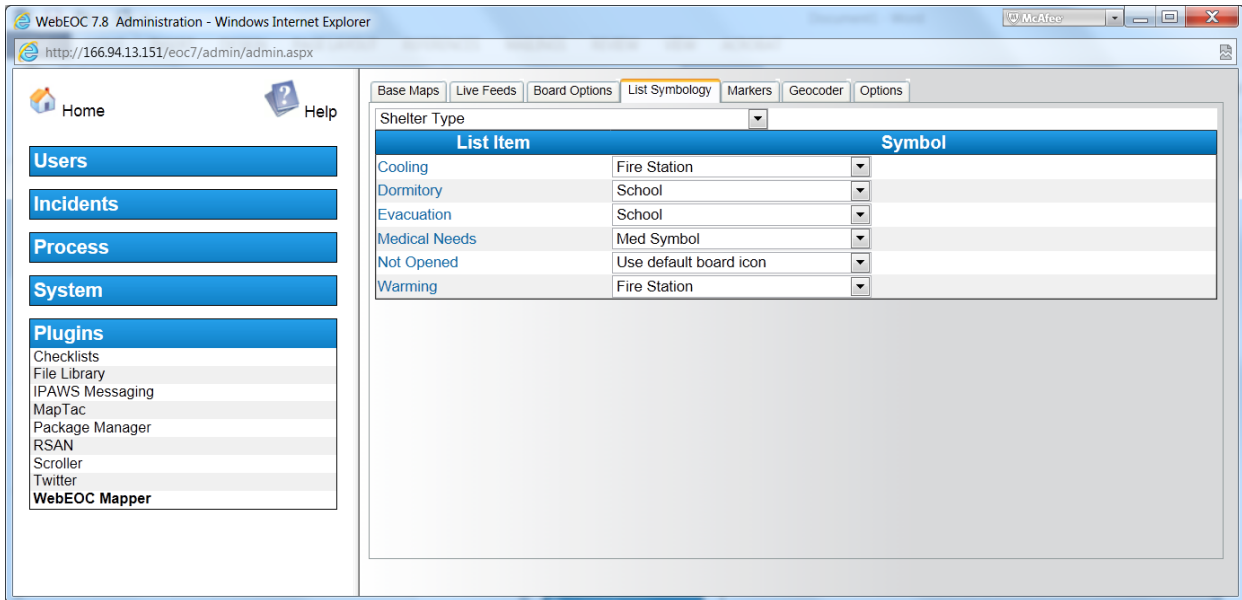